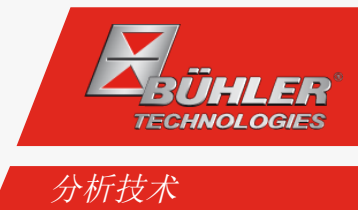

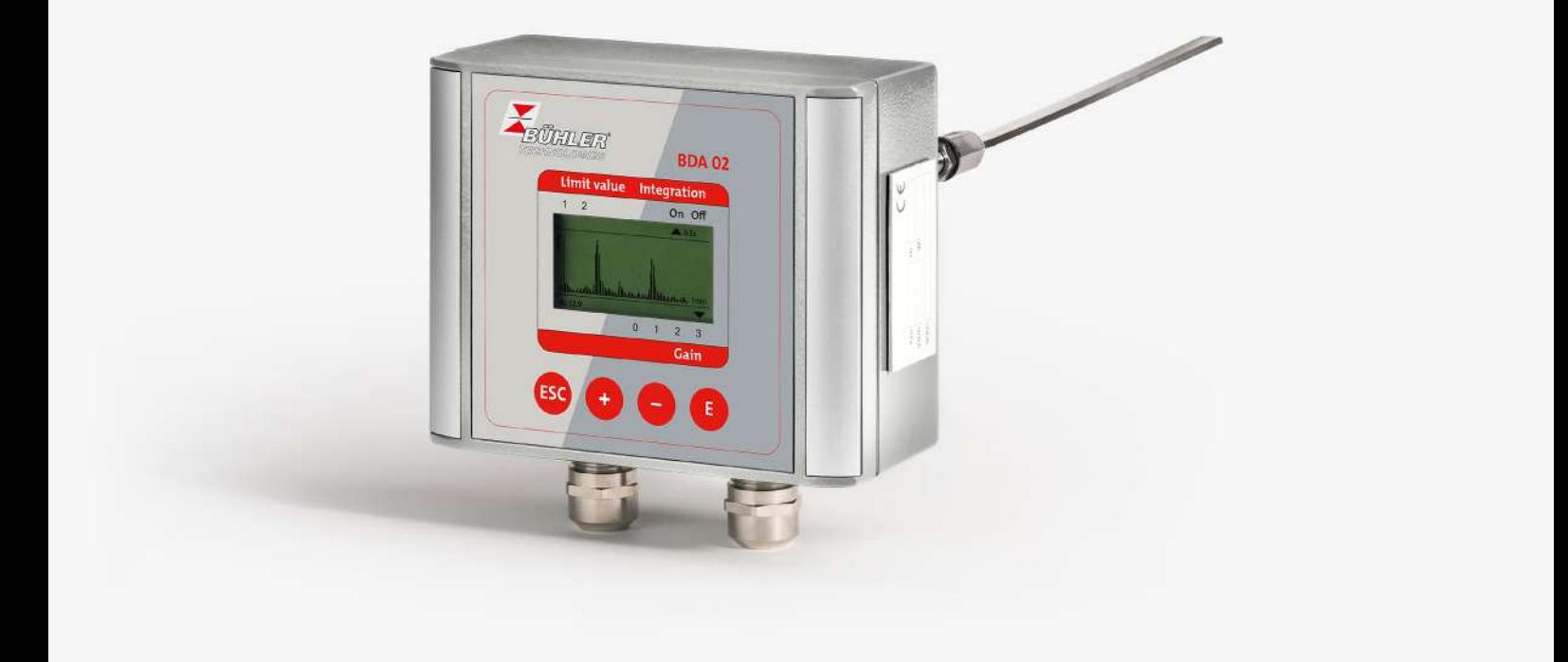

# 微粒监测器

BDA 02

# 安装及使用说明书

原版使用说明书

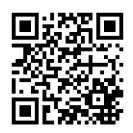

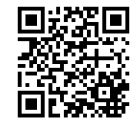

Bühler Technologies GmbH, Harkortstr. 29, D-40880 Ratingen Tel. +49 (0) 21 02 / 49 89-0, Fax: +49 (0) 21 02 / 49 89-20 Internet: www.buehler-technologies.com E-Mail: analyse@buehler-technologies.com

使用设备之前,请仔细阅读说明书。请特别注意警告及安全提示。否则 可能导致人身伤害与财产损失。比勒科技有限公司不为不正当使用或擅 自修改设备承担责任。 比勒科技有限公司不为不正当使用或擅自修改 设备承担责任。

保留所有的权利。 Bühler Technologies GmbH 2023

文档信息 文档号................................. BC08F001 版本 ................................... 09/2022

# **1** 导言

## **1.1** 合规应用

微粒监测器是一款用于连续地、摩擦电原位过滤器监测的高灵敏度系统。同时,对排气进行定性监测。

本手册中描述的产品依有关安全标准开发、制造、测试并被记录。由于遵守了为设计、装配、正确操作和维护制定的操作规程和 安全提示,通常不会因设备导致财产损失或人身伤害。

制造本设备时,已确保一次和二次回路之间的安全隔离。已连接的低电压,也必须通过安全隔离生成。 此外,该产品的无缺陷及安全运行必须依赖于恰当的运输、妥善储存和安装以及精心操作和维护。

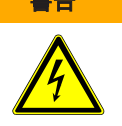

#### 警告 危险的电压

本产品由电力驱动。去除机壳或接触保护后,本设备的某些部分变得容易接近,它们可能 处于危险的电压下。因此,只有适当合格的人员才可在此设备上作业。此人员必须完全熟 悉依本操作说明中的所有危险源和维护措施。

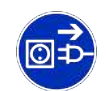

## **1.2** 供货范围

各自的供应范围依有效合同被列于随附的装运单据上。检查交货的完整性和损坏情况。保存包装材料,以备寄回之用。 微粒监测器BDA 02标准地包括以下组件:

– 1 x 探头

– 1 x 1"-带螺旋接头的焊入式套筒

– 1 x 产品文档

可选附件:

– 电源 (110/230 VAC in 24 VDC)

取决于订购配置,可能在技术版本方面有偏差。

## **1.3** 产品描述

### **1.3.1** 结构

微粒监测器BDA 02包括:

– 1 x 原位探头

– 1 x 焊入式套筒

## **1.3.1.1** 探头

微粒监测器的探头由一根探杆和一枚探头组成。探杆以一个套筒和一个绝缘体与壳体电气隔离。该系统可旋转地被完全连接到探 头。

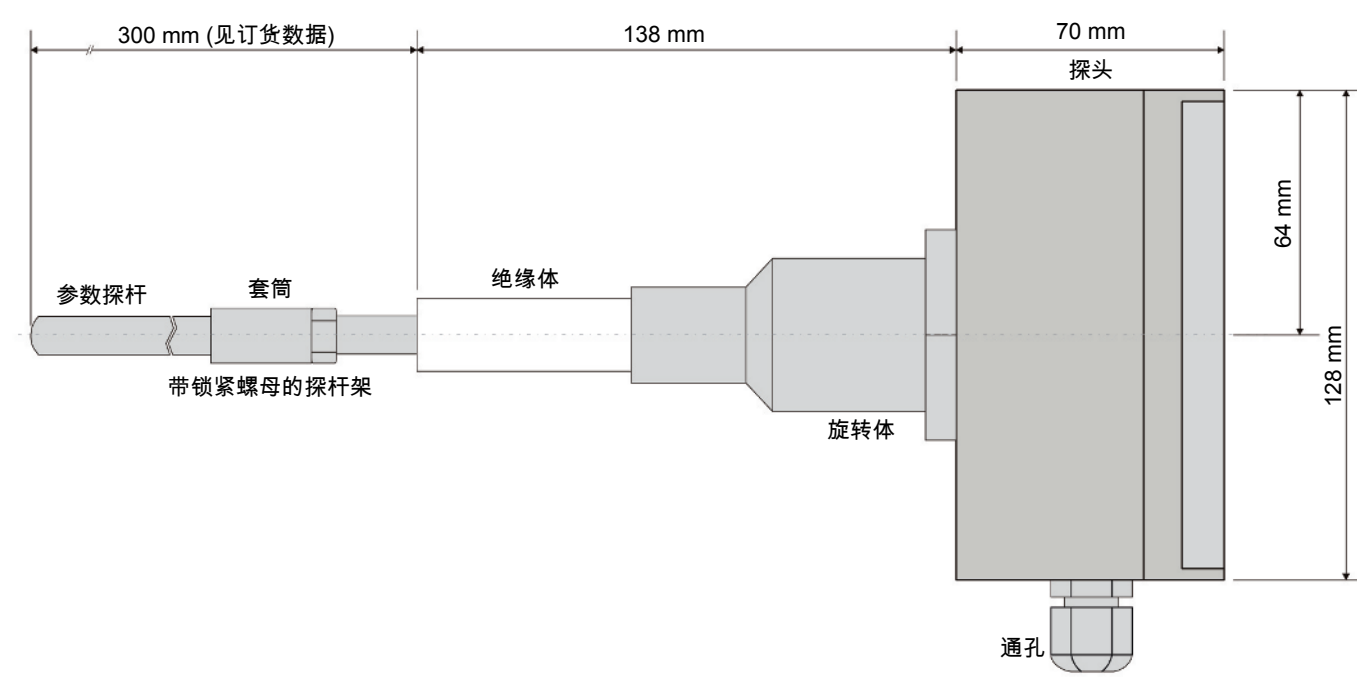

图 *1:* 侧视图BDA 02

探杆可依订购 (由于如灰尘含量、排气气速...)有不同的横断面。可能的横断面有:

- 圆形剖面
- 矩形剖面
- 翼形剖面

安装后,应使探杆与样气流相适应 (见图[气流 探杆](#page-9-0) [[>](#page-9-0) [页 10\]](#page-9-0))。

#### 注意 测量误差和设备失灵的风险

探杆出厂时已拧在探头上。不得随意去除或更改。

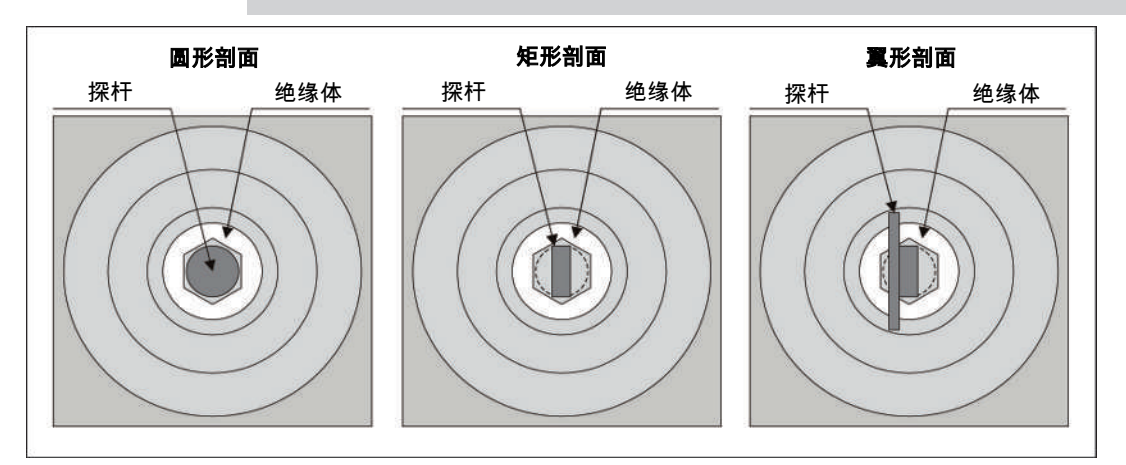

图 *2:* 探头横断面

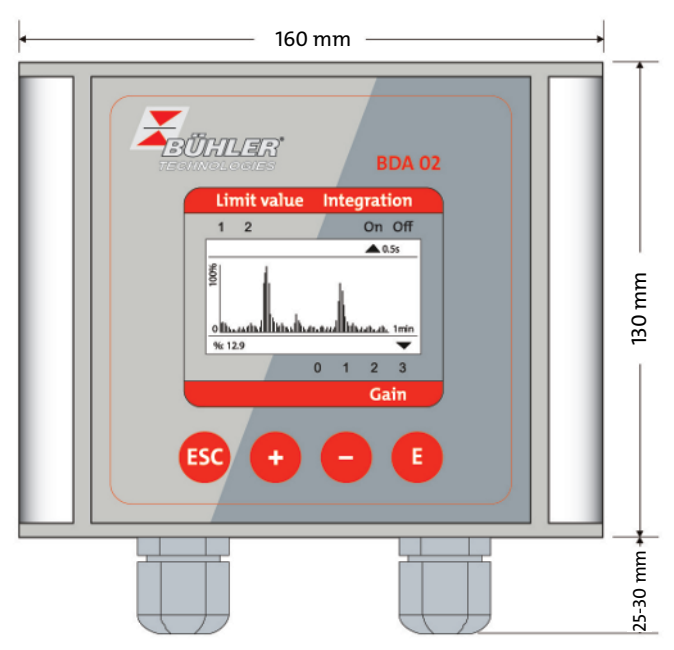

图 *3:* 操作和显示单元BDA 02

### **1.3.2** 功能

微粒监测器是一款用于连续地、摩擦电原位过滤器监测的高灵敏度系统。同时,对排气进行定性监测。

以微粒监测器的探杆测量电摩擦地测量排气中的样气 (见"测量原则"一章)。

排出的气流中的信号是排气粉尘含量的标准。

集成于控制单元中的微控制器生成一个与粉尘成比例的信号。这些将作为4 ... 20 mA的信号被发出。此外,当前测量值和一 折线图将显示于控制单元的显示器上。使用键盘可输入并修改各种参数 (例如显示相关的)。

### **1.3.2.1** 测量原理

#### 摩擦电

将两个物体通过摩擦或触摸彼此接触,电荷将发生转移。电荷差异的产生,是因原子在表面上交换电子并因此产生一个边界层, 其上的正极和负极表面电荷相隔很小的分子距离。

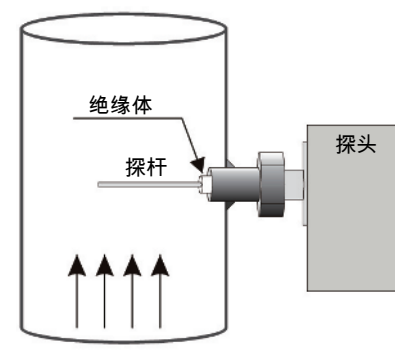

图 *4:* 测量原理

如此产生的电荷差异,也称为电荷波动,是基于电摩擦原理的粉尘测量器的基础,同时利用传感器和环流的以及弹跳的微粒之间 的电荷交换。

电摩擦信号取决于粉尘的机械和电气性能。

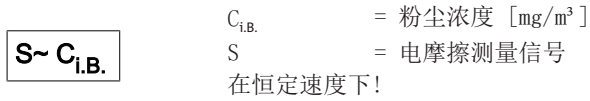

## **2** 安全提示

### **2.1** 重要提示

只有在下列条件完全满足时允许使用该设备:

- 于操作和安装说明书所述条件下,依铭牌并为规定的应用使用本产品。若擅自改动设备,比勒科技有限公司不承担任何责任,
- 遵守铭牌上的说明和标记。
- 在数据表和说明书中给出的限值得以遵守,
- 监测设备/保护装置得以正确连接,
- 由比勒科技有限公司进行未于本说明书中描述的服务和维修,
- 使用原装备件。

本操作说明书是设备的一部分。制造商保留其在未事先申明的情况下修改性能、规格或设计的权利。请保管好本说明书,以供日 后使用。

#### 各种安全警告的定义

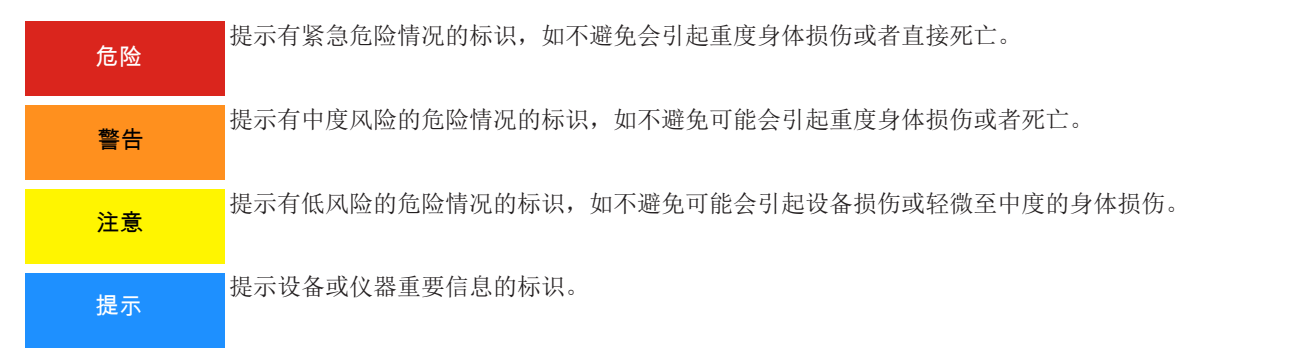

#### 警告标志

在本手册中,使用以下警告标志:

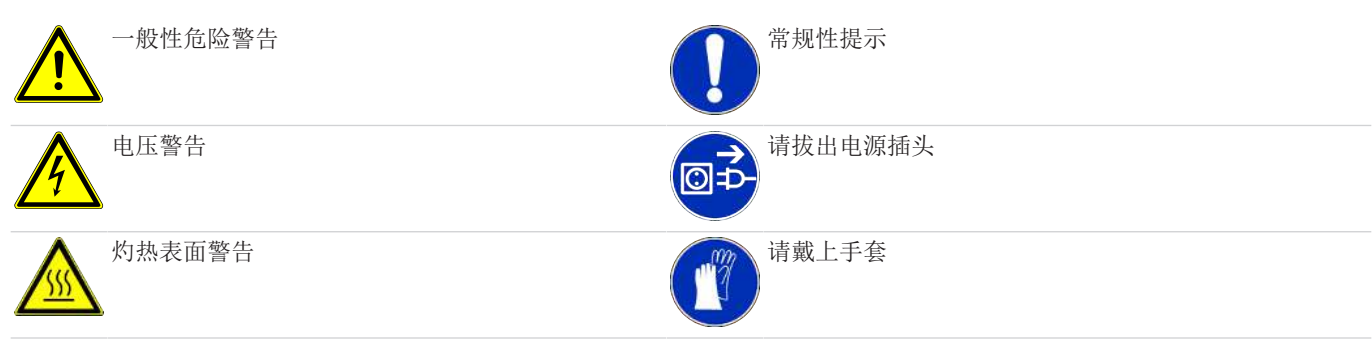

## **2.2** 常规性危险提示

仅能由熟悉安全要求和风险的专业人员安装该设备。 请务必遵守安装地相关的安全法规和普遍适用的技术规则。请预防故障发生,避免人身伤害和财产损失。

#### 设备操作员必须确保:

- 安全提示和操作说明书可供翻阅并予以遵守,
- 遵守国家有关事故预防条例,
- 不得超过允许的数据并遵循适用条件,
- 使用保护装置和进行规定的维护工作,
- 弃置处理时,遵守法例条文,
- 遵守有效的国家安装规定。

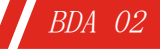

#### 维护和修理

进行维护和修理工作时,须注意以下几点:

- 必须由比勒授权的人员进行设备维修工作。
- 仅进行在操作和安装说明书中描述的改造、维护与安装工作。
- 仅使用原装备件。

– 请勿安装已损坏的或有缺陷的备件。如有必要,请在安装前进行目视检查,以检查备件是否有明显损坏。 在进行任何类型的维护工作时,必须遵守使用国家相关的操作规程和安全指令。

#### 危险 电压

有触电的危险

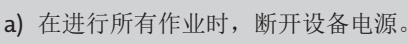

- b) 确保设备不会意外地再次开启。
- c) 仅能由训练有素的人员打开设备。
- d) 注意电源电压是否正确。

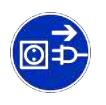

### **2.3** 额外提示

#### **警告 由于未能遵守安全提示引发的损伤风险!**

仅可在完美的条件和严格遵守安全提示的前提下操作测量器。

- 使用BDA 02前,必须阅读并理解整本操作说明。
- 仅能以原始版本操作作为一个整体以及个别组件的BDA 02。更换元件时,应使用生产厂家的原始配件。
- 组件为特定的设备设计,因此于不同的BDA之间不可互换。
- 对BDA 02不得作出任何修改或变更。
- 微粒监测器BDA 02仅能连接至铭牌上标注的电源电压 (标准: 24 V DC) 。
- 仅能将BDA 02运行于带接地的电源下。不得通过不带地线的延长线取消接地保护。设备内部或外部任何取消地线的行为都是危 险且不被允许的。
- 必须在BDA 02的输出端确保2 A电流。
- 在打开任何设备组件前,通过按下保险丝切断颗粒监测器BDA 02的电源。
- 不得于易爆地区使用BDA 02并于爆炸性气体混合物中测量。
- 应如此敷设电缆,以免因跌跤或绊上线缆发生跌倒意外。
- 探头部件可能接触至热的样气,因此有可能带着高温。请勿以不耐热手套或在带电下触摸这些部件。
- 对BDA 02的任何变动,即更改通常不向用户开放的参数,可能危及过滤监测器的安全和功能,请自担风险!因此请委托经授权 的服务技术员或制造商的工人更改配置。
- 只可在断电条件下卸下BDA 02的盖。

#### **警告 因缺乏专业知识导致的损伤风险**

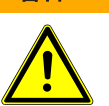

必须仅仅由合格的人员,按照相关规定 (电气和电子行业中央协会)进行安装、操作、维 护和任何的维修。

# **3** 运输和储存

只应在原包装或合适的替代包装中运输产品。

在不使用时,应对设备加以保护,防止其受潮受热。须将其储存于常温下的封顶的、干燥且无尘的室内。

## **4** 安装和连接

## **4.1** 安装地点要求

#### 注意 测量误差风险

焊入式套筒的安装处所必须接地。为此,焊入式套管必须加入当地的电位均衡!

探头的安装位置必须符合适用的当地指令 (例如EN 13284-1) (在德国 VDI 2066 第1页)。如有疑问,建议由主管的机构测量确定 安装位置 (测量点根据 § § 26 / 28 BImSchG)。我们建议以至少5 x 排气通道的直径作为入口和出口管。

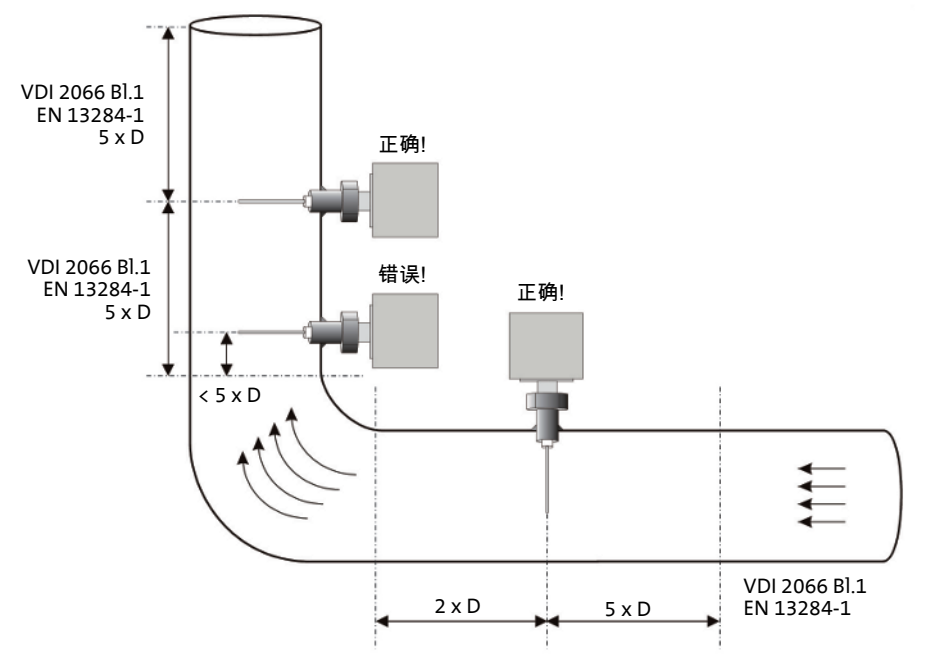

图 *5:* 入口和出口管

基本上,须注意,在测量点的粉尘和烟气分布应尽可能均匀,以便获取代表性的通过管道截面的粉尘负荷的信息。

### **4.2** 安装

### **4.2.1** 安装焊入式套筒 **(**螺纹**)**

如图 安装焊入式套筒 (螺纹)。探头的安装位置是从上方水平或垂直。

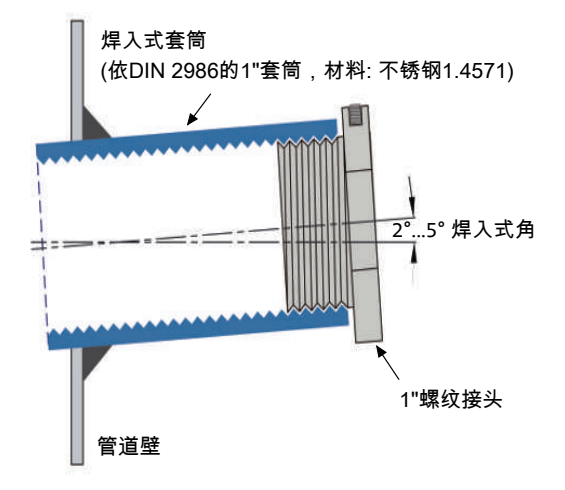

图 *6:* 焊入式套筒 (螺纹)

## **4.2.2** 安装探头

BDA 02

视安装变体而定,依图<u>安装规定</u>[[>](#page-9-0) [页 10\]将](#page-9-1)探头装入套筒或法兰并加固定。安装时,应依 图<u>气流 探杆</u>[> [页 10\]](#page-9-0)调整探 杆。以内六角扳手拧紧探头后,可通过旋转调整探头。

<span id="page-9-0"></span>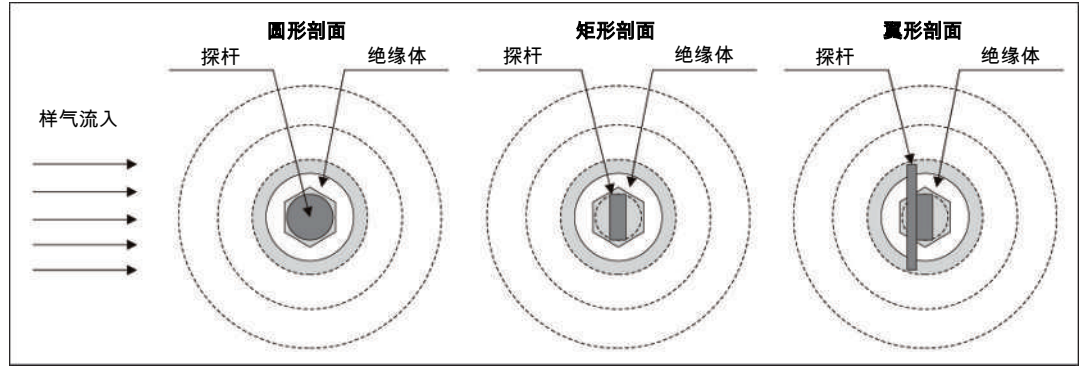

图 *7:* 气流 探杆

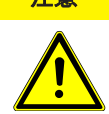

注意 测量误差风险,因为信号过弱

当使用矩形—或翼形剖面时,须注意样气的流入方向。样气必须流向探杆的阔边。

<span id="page-9-1"></span>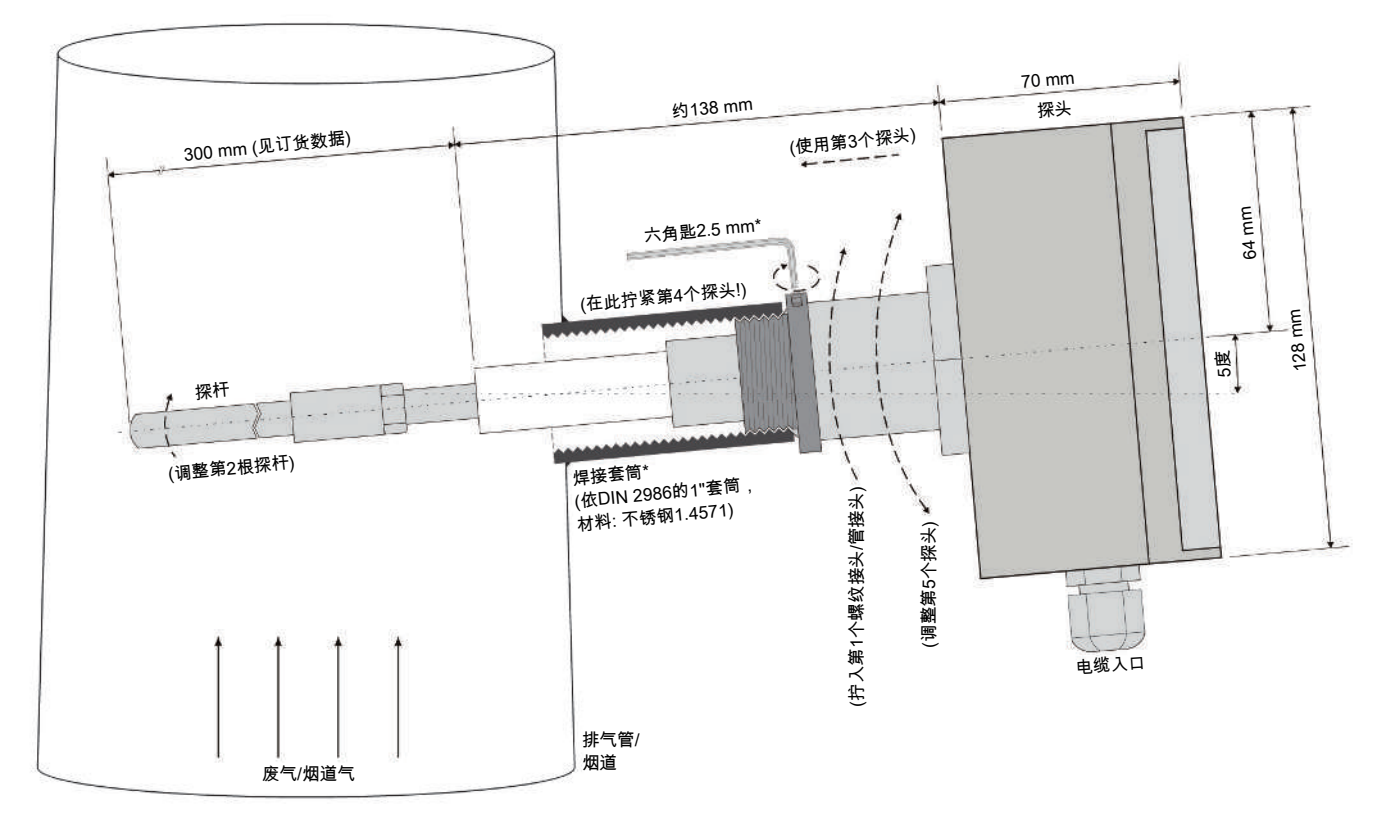

图 *8:* 安装规定

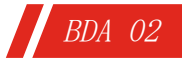

## **4.3** 电气连接

设备的电气连接位于探头上。端子被安排于两个端子排上。在取下盖后,可接触到它们。首先须去除 (拿下)键盘左侧和右侧的两 个装饰隔板。然后必须松开4个螺钉 (为防止可能的掉落,须加固盖)。

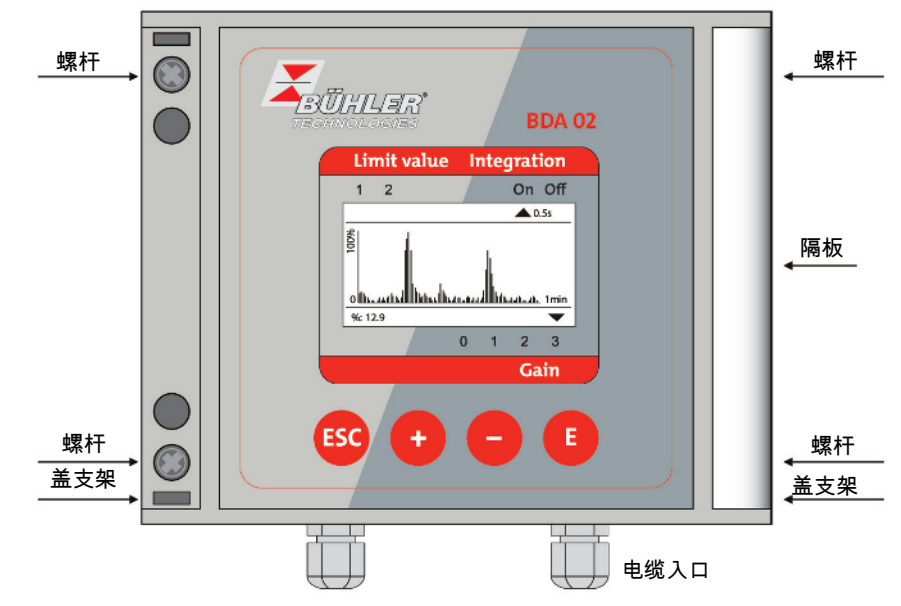

图 *9:* 探头

## **4.3.1** 工作电压**24 V DC**

端子均被设计成可插入式端子。为连接电缆,无需任何特殊工具。

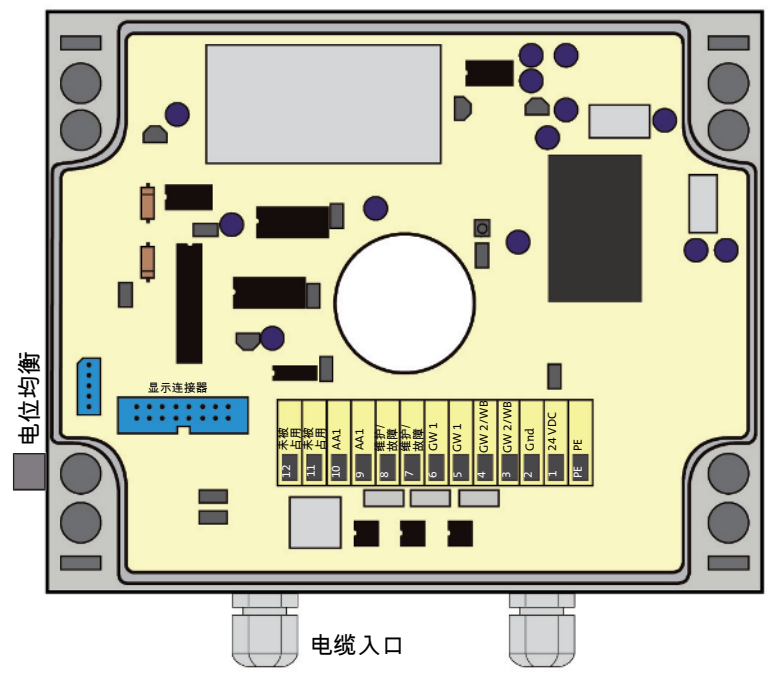

图 *10:* 电气接口24VDC

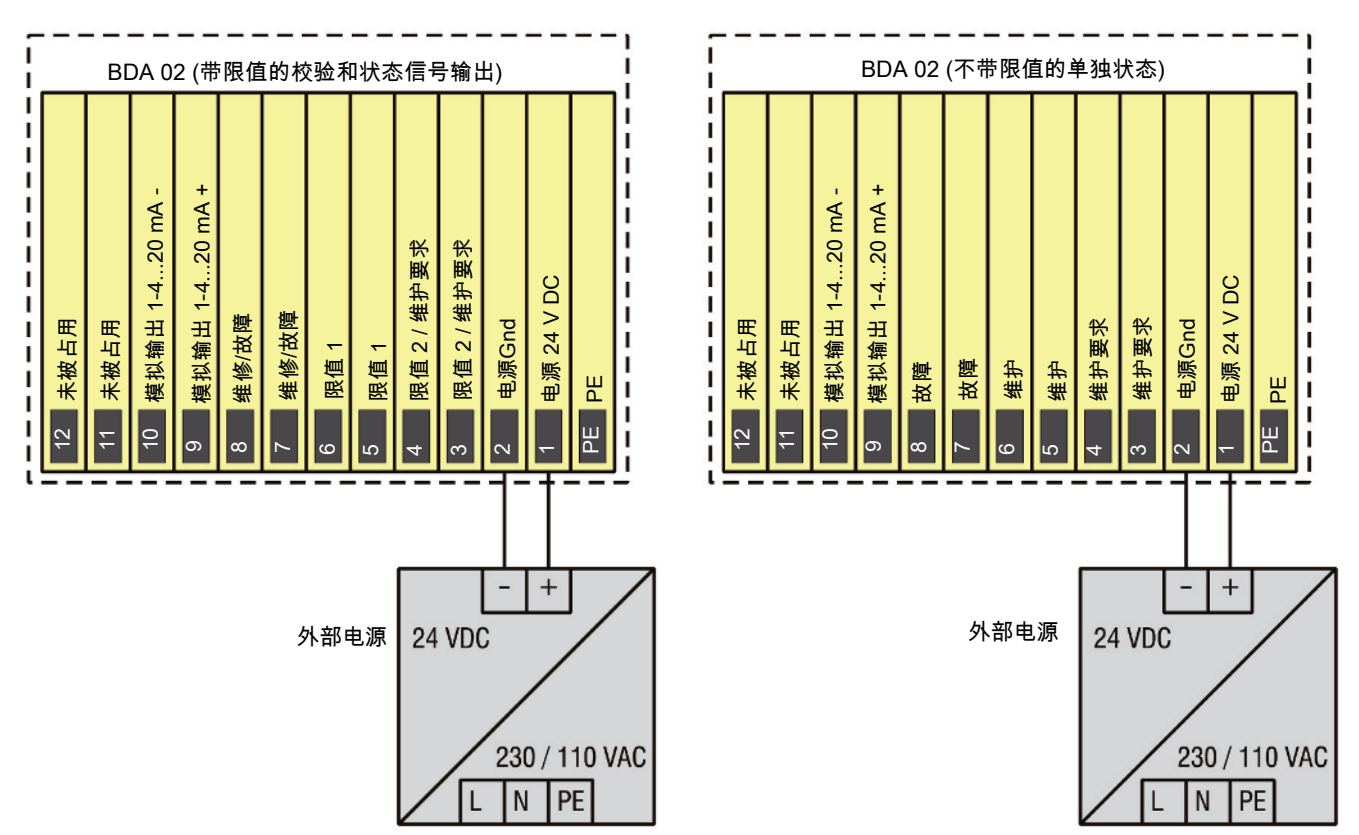

图 *11:* 端子排:电源 24 VDC,状态信号和模拟输出

工作电压24 V DC被连接至端子1和2。此外,还可将电缆屏蔽层或电位均衡连接至端子PE。

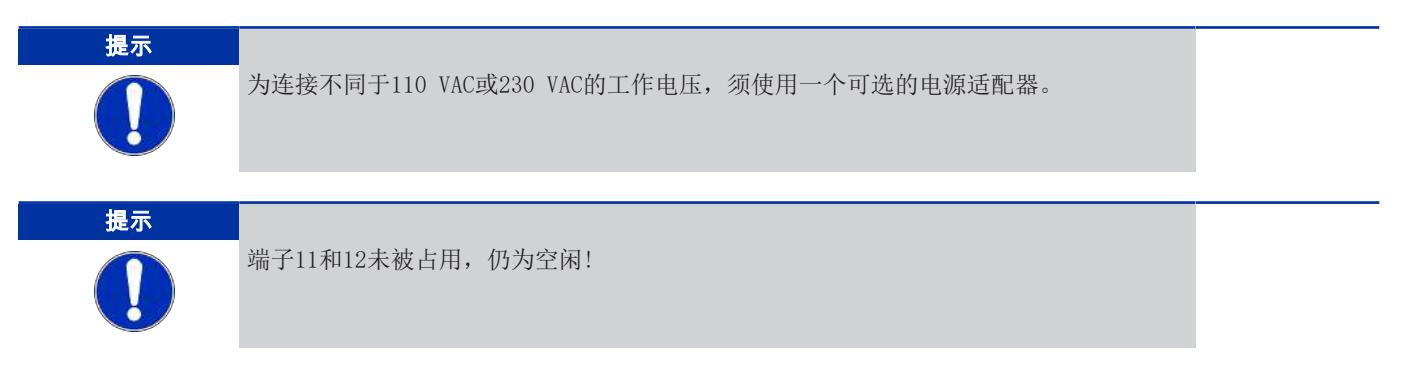

### **4.3.2** 工作电压**230/110 V AC**

端子均被设计成可插入式端子。为连接电缆,无需任何特殊工具。

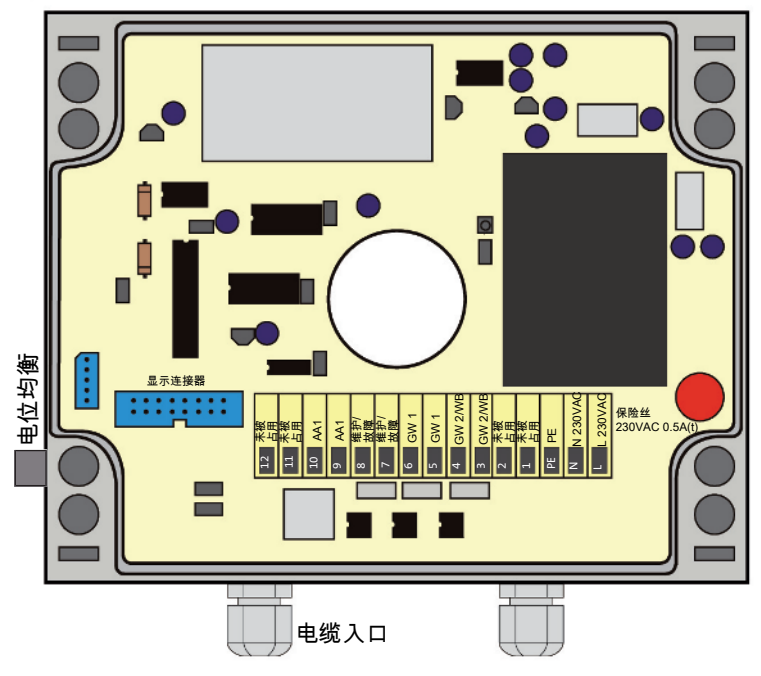

图 *12:* 电气连接 230/110 V AC

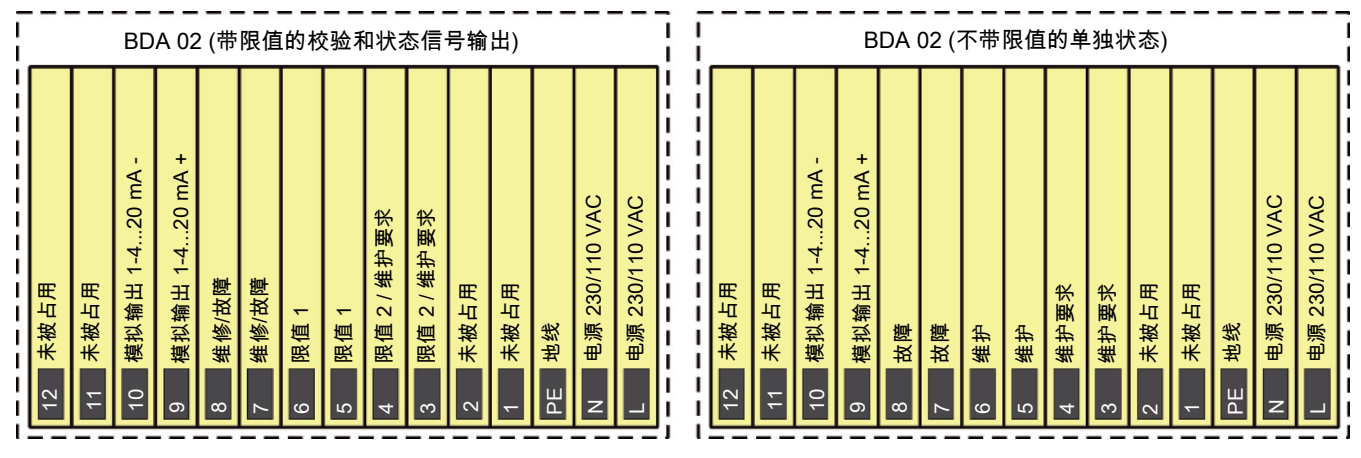

图 *13:* 端子排:馈电230/110 V AC,状态信号和模拟输出

工作电压230/110 VAC被接至端子L、N和PE。

![](_page_12_Picture_8.jpeg)

在230/110 V AC版本中,端子1和2 (24 V DC馈电)未被占用。

## **4.3.3** 状态信号

状态信号被设计为无电势的触点。可作为单独状态信号或作为带限值的校验和状态信号被发出。在菜单中实现单独和校验和状态 信号之间的切换,请参见"设置 | 数字触点 |输出模式"章。以下状态信号被发出:

#### 带限值的校验和状态信号输出

![](_page_13_Picture_150.jpeg)

#### 不带限值的单独状态

![](_page_13_Picture_151.jpeg)

## **4.3.4** 模拟输出

模拟输出被设计为以4...20 mA输出。可发出以下信号: 模拟输出->粉尘 [%] 或 [mg/m<sup>3</sup>]

## **5** 操作和控制

#### **5.1** 调试

- 关闭保险丝
- 检查显示的测量值是否可信
- 必要时调整测量范围及放大级
- 校准设备 ⇒ 探头校准 (参见"设备校准"一章)
- 必要时设置限值

### **5.1.1** 设置放大级**/** 增益

- 关闭集成 (参见"设置 | 集成"一章)。
- 将显示模式切换至粉尘 [%] (请确保记录显示模式和输出范围用的先前设置!) (参见"设置 | 输出模式"一章。
- 尽可能测试设备的所有工况并如此选择设备增益,以便所有测量值< 100 %显示值。
- 必要时调整放大级 (参见"设置 | 放大/增益"一章)。
- 若需要,再次开启集成 (参见"设置 | 集成"一章)。
- 若需要,将显示模式 (见"设置 | 输出模式"章)再次切换至粉尘 [mg/m³]并调整输出范围 (请参阅"设置 | 输出范围"章)。

### **5.2** 显示器

图形显示 (128 × 64 像素) 显示操作测量器有关的所有必要信息:

- 当前测量值 (文本和图形模式)
- 折线图 (只在图形模式下显示进度)
- 当前增益
- 超越限值
- 测量值一体化

显示种类有文本和图形模式之分。通过按下按钮切换文本和图形模式<mark>す</mark>。

### **5.2.1** 图形模式

![](_page_14_Figure_24.jpeg)

图 *14:* 图形模式下显示

在图形模式下,粉尘含量被表示为一个折线图。同时显示最近60秒的测量值。 测量值可以%或mg/m³显示。

### **5.2.2** 文本模式

![](_page_15_Picture_2.jpeg)

图 *15:* 文本模式下显示

在文本模式下,排气中的粉尘含量的瞬时值被表示为一个数值。测量值可以%或mg/m3显示并给出。

### **5.3** 操作

#### **5.3.1** 按键

通过键盘操作设备。这些按键的含义如下:

![](_page_15_Picture_155.jpeg)

### **5.3.2** 输入数字

![](_page_15_Figure_10.jpeg)

# **5.4** 输入参数

BDA 02

设备中有一操作或参数面板以输入并校准特定参数。通过输入有效的设备密码进入:

![](_page_16_Figure_2.jpeg)

![](_page_16_Picture_133.jpeg)

图 *16:* 输入密码

## **5.5** 主菜单

凭主菜单可选择并更改设备参数。于5个子菜单中可设置参数:

- 设置
- 调整
- 校准参数
- 错误
- 信息

![](_page_16_Picture_12.jpeg)

以「进入选择的子菜单。

![](_page_16_Figure_14.jpeg)

子菜单的选择相当于至主菜单。

![](_page_17_Picture_0.jpeg)

### **5.5.1** 设置

在菜单项设置中,可配置为设备定制的参数:

- 放大 (增益)
- 集成 开/关 & 集成时间
- 输出模式
- 输出范围
- 数字触点
- 语言
- 密码

## **5.5.1.1** 设置 **|** 放大**/**增益

![](_page_17_Figure_11.jpeg)

在此菜单中,可调整设备电子设置中的放大 (增益)。设置的值将显示于文本 或图形模式中。

依排气中的粉尘含量选择放大级:

- 标准:增益 0
- 高粉尘含量:放大级 = 0 (低)
- 中粉尘含量:放大级 = 1或2
- 低粉尘含量:放大级 = 3 (高)

## **5.5.1.2** 设置 **|** 集成

![](_page_17_Figure_19.jpeg)

![](_page_17_Figure_20.jpeg)

以菜单项集成 开/关 可打开和关闭对测量值的平滑处理。 以菜单项集成时间 可选择集成的时间。同时, 连续地计算测量值的平均值, 并作为测量值发布。

若集成模式被激活,通过设置的集成时间,执行集成测量值。 集成 状态被显示于上部的显示器 (文本和图形模式) 上。 – 标准:集成 开启

时间段集成时间由6个预定义值可选: 0.5 - 1 - 2 - 5 - 10 - 30 秒 选择的集成时间 的值被显示于上部的显示器(文本和图形模式)上。 – 标准:2 秒

## **5.5.1.3** 设置 **|** 输出模式

![](_page_18_Picture_157.jpeg)

输出模式确定,如何进行粉尘的显示和模拟输出: – 粉尘: [%]或[mg/m³]

粉尘可以%或mg/m³显示并给出。 以mg/m3 显示测量值 (请参阅"粉尘校准"一章!)。 – 标准:粉尘 [%]

提示

设置的输出模式适于显示和模拟输出。

## **5.5.1.4** 设置 **|** 输出范围

#### 输出范围确定 **Output Ranges** – 显示图表和 – 模拟输出的显示和输出范围。 Diagram mA-Output Range 可按以%或mg/m3选择输出模式设置范围。 模拟输出如下所示: – mA输出 1:输出 粉尘  $\overline{\textbf{v}}$ **ESC**  $\blacklozenge$  $\overline{ }$ 例如输入图表以[%] Range % 图表区域的最终值处于10%...的范围内100 %可自由选择。 – 标准:100 % End-Value (10 - 100%)  $\overline{0}0100$   $\rightarrow$ **ESC**  $\overline{\phantom{0}}$  $\overline{\phantom{a}}$  $\,<$ 例如输入图表以[mg/m3] Range mg/m<sup>3</sup> 图表区域的最终值处于10...的范围内1000 mg/m3可自由选择。 – 标准:50 mg/m³ End-Value (10 - 1000 mg/m<sup>3</sup>)  $00050$   $\rightarrow$  $\overline{ }$ ESC  $\,<$  $\,$

![](_page_19_Figure_1.jpeg)

#### 例如:输入mA输出 1作为粉尘含量 [%]

测量区域的最终值处于10...的范围内100 %可自由选择。 – 标准:100 %

例如:输入mA输出 1作为粉尘含量 [mg/m3]

测量区域的最终值处于10...的范围内1000 mg/m3可自由选择。 – 标准:50 mg/m³

**5.5.1.5** 设置 **|** 数字触点

![](_page_19_Figure_7.jpeg)

触点类型确定为两个限值所用的数字输出的切换方向。

### **5.5.1.5.1** 设置 **|** 数字触点**|** 输出模式

![](_page_19_Figure_10.jpeg)

输出模式确定状态信号输出的类型。

输出模式确定状态信号输出的类型。

眼值确定自哪个测量值始将出现超过限值。

#### 区分在于

- GW1 / GW2 带有限值的校验和状态信号输出和
- 维护/维护要求不带限值的单独状态
- 标准:GW1 / GW2

ESC

↑

### **5.5.1.5.2** 设置 **|** 数字触点**|** 触点类型

![](_page_20_Figure_2.jpeg)

触点类型确定为限值1和限值2所用的数字输出的切换方向或维护和维护要求。 可用的选项包括:

- 正常关闭
- 正常开启

例如触点类型 触点1 校验和状态信号输出时

– 标准:正常关闭

Contact 2 N.C.  $N.O.$  $\overline{\mathbf{v}}$ **ESC**  $\overline{\phantom{a}}$ ሳ

♦

 $\overline{\phantom{a}}$ 

### **5.5.1.5.3** 设置 **|** 数字触点**|** 限值

![](_page_20_Figure_10.jpeg)

![](_page_20_Figure_11.jpeg)

– 标准:正常关闭

例如触点类型 触点2 校验和状态信号输出时

限值确定自哪个测量值始将出现超过限值。超过某一限值将于显示器 (文本和 图形模式) 左上方显示,及相应的状态接触开放。 可按以%或mg/m3选择输出模式设置限值。

例如:输入限值 1 [%] – 标准:75 %

![](_page_21_Figure_0.jpeg)

## **5.5.1.6** 设置 **|** 语言

![](_page_21_Figure_2.jpeg)

#### 在菜单项语言中,可选择菜单及显示语言。以下语言可选: – 英语

– 德语

## **5.5.1.7** 设置 **|** 密码

![](_page_21_Figure_6.jpeg)

在菜单项密码中,可更改预设的密码,以防未经授权更改参数。 – 标准:00000

![](_page_22_Picture_0.jpeg)

### **5.5.2** 调整

在菜单项调整中,可以调整摩擦电传感器,检查模拟输出以及数字输出:

- 调整传感器
- 检查输出

## **5.5.2.1** 调整 **|** 调整传感器

![](_page_22_Figure_6.jpeg)

![](_page_22_Picture_7.jpeg)

注意 不正确校准风险和由此产生的测量误差风险

为校准设备,探头必须位于一个零管中。

## **5.5.2.2** 调整 **|** 检查输出

![](_page_22_Figure_11.jpeg)

![](_page_23_Picture_92.jpeg)

### **5.5.3** 校准参数

在菜单项校准参数中,可以将待测排气归入一个已知的媒介。此外,可手动输入由重力比较测量得到的参数:

– 手动输入校准参数

– 输入目标值

## **5.5.3.1** 校准参数**|** 手动输入

为将显示的测量值与粉尘含量精确匹配, 必需进行重量校准。测出的参数A和D可在手动输入项下被输入。 选择菜单项手动输入时, 使用记入的参数A至E计算粉尘量(见"粉尘校准"章)。

![](_page_23_Picture_93.jpeg)

手动输入被选中,在此可输入参数A和D(见"数学关系式"章)。

## **5.5.3.2** 校准参数**|** 目标值

目标值输入允许将以mg/mª显示的粉尘含量简单地与样气中存在的尘埃含量相匹配。为此,将输入一个已知的粉尘含量平均值,本 设备独立计算有效的校准参数。为计算,使用设备最近10分钟的平均值。

![](_page_24_Picture_3.jpeg)

重启后,目标值校准15分钟后才可用。

#### **5.5.4** 错误

在菜单项错误中,可查看和删除最近15项错误:

– 查看错误列表

– 删除错误列表

### **5.5.4.1** 错误 **|** 查看错误列表

![](_page_24_Figure_10.jpeg)

该设备的所有注册的错误存储于错误列表中。以最近开启始,消息标记为带有 时间戳 (小时:分钟)。自最近一次启动始,最近15项注册的错误被显示于列表 中。

– 1 :54 – 实时:启动1小时54分钟后,调用错误列表

## **5.5.4.2** 错误 **|** 删除错误列表

![](_page_24_Figure_14.jpeg)

删除错误列表。

![](_page_24_Picture_16.jpeg)

![](_page_25_Picture_0.jpeg)

## **5.5.5** 信息

在菜单项信息中,可查看所有设备和软件版本:

- 序列号
- 软件版本

![](_page_25_Picture_115.jpeg)

## **5.6** 停用

![](_page_25_Picture_7.jpeg)

#### 警告 烧伤危险

探杆可能被样气强烈地加热。 a) 不得触碰探杆 b) 在探杆上作业时, 请佩戴防护手套。

– 关闭保险丝

### **5.6.1** 拆卸

如图所示拆卸探头。首先中断电力供应。然后拧松固定螺钉,探头可被去除。

![](_page_25_Figure_13.jpeg)

图 *18:* 拆卸

### **5.7** 设备校准

作为一种高度敏感的测量仪器,微粒监测器受使用的组件和物质的精细变动影响。为此,必须在第一次使用前与在探头的零点处 清洗和改造后,校准设备。

![](_page_26_Picture_3.jpeg)

此校准仅涉及设备的电子装置,不涉及重力校准。此取决于客户的裁量。 交付时,本设备已被预校准。

#### **5.7.1** 零点和参考点

自最近的启动始,设备每5小时连续检查电子装置的零点和参考点。测试时,零点位于4 mA处,参考点15.2 mA处。

![](_page_26_Picture_7.jpeg)

在周期的零点和参考点控制时,开关触点维护被启动。

当零点和参考点偏差为+/-2 % (+/-0.32 mA)时,发出维护要求信号 (见"维护要求"一章)。 当零点和参考点偏差为+/-4 % (+/-0.64 mA)时,发出故障信号 (见"维护/故障"一章)。

### **5.7.2** 执行校准

为执行校准,需要一根零管(见图<u>零管中的颗粒监视器</u[>](#page-26-0) [> [页 27\]](#page-26-0))。这是一个带探针连接的接地的金属管(零管不包括在交货 范围内)。

可通过制造商Bühler Technologies GmbH公司订购一根合适的零管。

- 将微粒监测器安装于零管中,然后将其关闭。
- 执行设备校准 (见"调整 | 调整传感器"一章)。
- 完成校准后,关闭微粒监测器。
- 将微粒监测器安装于测量点的焊入式套管中。
- 再次关闭微粒监测器。

<span id="page-26-0"></span>![](_page_26_Figure_18.jpeg)

图 *19:* 零管中的颗粒监视器

#### **5.8** 粉尘校准

因各自的测点处不同的工艺条件,测量值的采集受制于不同的影响。可变影响因素包括粉尘类型、气体流速和温度。等测粉尘在 例如晶粒尺寸、密度、颗粒形状、电荷和其他粉尘和气体特性方面各有不同。因此,为每次应用微粒监测器,就粉尘含量得出一 条不同的输出信号特征线。因此,有必要以重力比较测量 (在德国依VDI 2066和VDI 3950标准)对信号进行校准。可直接输入校准 的结果,即参数,微粒监测器发出与粉尘含量成比例的信号。

#### 提示**!** 这一章涉及设备的手动校准**—**粉尘校准。

### **5.8.1** 数学关系式

根据以下的数学关系式进行粉尘信号的计算:

$$
\frac{16}{2} \pm A \frac{(1-4)}{16} S_{\text{max}} + D
$$

![](_page_27_Picture_211.jpeg)

凭下表,可可从粉尘原始信号I中算出粉尘原始信号S:

![](_page_27_Picture_212.jpeg)

表格 *1:* 转换 粉尘原始信号 / 增益

![](_page_27_Picture_11.jpeg)

#### 注意 错误校准风险

必须为计算操作模式[%]下上述等式中的A和D且为输出范围0 ... 100 %设置设备输出端的 电流信号I, !

## **5.8.2** 执行校准

为重力校准,有必要以一个合适的测量数据探测器来采集设备的模拟信号。同时区分这两种情况:

- 采集模拟信号粉尘 [%]
- 采集模拟信号粉尘 [mg/m³]

![](_page_27_Picture_18.jpeg)

通过采集粉尘信号 [mg/m3]简化重力校准。

## **5.8.2.1** 粉尘 **mg/m³**

欲执行重力校准,建议执行以下步骤:

– 校准探头电子装置 (参见"设备校准"一章)。

– 为了校准,推荐以下的模拟输出的输出范围 (见"设置 | 输出范围"):

![](_page_28_Picture_164.jpeg)

– 执行重力粉尘校准 (在德国,官方粉尘测量时,由核准的测量点执行)。

- 采集模拟信号C<sub>iB</sub> [mg/m<sup>3</sup>]并经重力比较测量期间, 构成平均值。为校准, 校准参数A和D须具备以下默认值:

![](_page_28_Picture_165.jpeg)

– 从关联中确定参数A和D。

– 将参数A和D输入设备 (见"校准参数"章)。

## **5.8.2.2** 粉尘 **[%]**

欲执行重力校准,建议执行以下步骤:

- 校准探头电子装置 (参见"设备校准"一章)。
- 执行重力粉尘校准 (在德国,官方粉尘测量时,由核准的测量点执行)。
- 采集模拟信号CiB [%]并经重力比较测量期间,构成平均值。为校准,校准参数A和D须具备以下默认值:

![](_page_28_Picture_166.jpeg)

- 为了校准,推荐将模拟输出的输出范围设为0 ... 100 % (见"设置 | 输出范围")。
- 从关联中确定参数A和D。
- 将参数A和D输入设备 (见"校准参数"章)。

## **6** 维护

进行维护工作时,须注意以下几点:

- 仅能由熟悉安全要求和风险的专业人员维护设备。
- 请您仅执行于本操作和安装说明书中描述的维护。
- 进行保养工作时,请遵循所有相关的安全和管制信息。
- 请仅使用原厂备件。
- 提供保修服务以合规地执行保养工作为前提。

#### 保养工作有以下目标**:**

- 保持设备的准确性
- 确保操作安全
- 增加测量器的寿命

## **6.1** 保养工作

![](_page_29_Picture_132.jpeg)

### **6.2** 清洁

须至少6个月为间隔清洗微粒监测器。清洗的频率取决于所选择的测量点或测量介质 (尤其是粉尘含量) 及环境和气候条件。 适用于所有设备上的清洁工作:

![](_page_29_Picture_133.jpeg)

可根据污染程度擦拭、刷掉或用压缩空气吹洗探杆。

## **7** 服务和维修

若操作过程中发生错误,在此章节中,您可找到就故障诊断和消除的提示。

必须经由比勒授权人员进行设备维修。 若您有任何疑问,请联系我们的客服:

电话: +49-(0)2102-498955 或您当地的销售代表

有关我们的维护和调试个性化服务的更多信息,请访问 [https://www.buehler-technologies.com/service](https://www.buehler-technologies.com/de/analysen-technik/service/)。 若在消除故障并接通电源后仍不能正常工作,须由制造商检查该设备。为此,请以合适的包装将设备发送至:

Bühler Technologies GmbH

- Reparatur/Service -

Harkortstraße 29

40880 Ratingen

#### Deutschland

请将填写并签署好的RMA-去污声明附入包装。否则您的维修委托将不予处理。 该表格位于本手册的附录中,但也可通过e-mail另行索取:

service@buehler-technologies.com.

### **7.1** 故障诊断与排除

设备发出状态信号,以监测错误状态并发出信号和查找错误。这些将作为零电势触点提供于显示器上和向状态触点。所有的错误 都按时间顺序被输入错误列表 (请参阅"错误"一章)。

### **7.1.1** 维护要求

维护要求这一运行状态出现于下列各项中:

![](_page_30_Picture_134.jpeg)

表格 *3:* 错误消息

## **7.1.2** 维修**/**故障

维护/故障这一运行状态出现于下列各项中:

![](_page_31_Picture_167.jpeg)

表格 *4:* 错误消息

![](_page_32_Picture_0.jpeg)

## **8** 报废

在废弃处理产品时,必须遵守适用的国家法律法规。请以对健康和环境不产生危害为原则进行废弃处理。

对于Bühler Technologies GmbH的产品,被划掉的带轮垃圾桶的符号指向欧盟 (EU) 内电气和电子产品的特殊废弃处理说 明。

![](_page_32_Picture_4.jpeg)

被划掉的垃圾桶的符号表示标有它的电器电子产品必须与生活垃圾分开处理。必须作为废弃的电气和电 子设备妥善处理它们。

Bühler Technologies GmbH很乐意废弃处理带有此标签的设备。为此,请将设备寄送到以下地址。

我们在法律上有义务保护我们的员工免受受污染设备造成的危险。因此,我们恳请您理解,只有在设备不含任何刺激性、腐蚀性 或其他对健康或环境有害的物料的情况下,我们才能废弃处理您的旧设备。对于每个废弃的电气和电子设备,必须填写"RMA 去污表格和声明"表格,它可在我们的网站上找到。填妥的表格必须贴于包装外部的明显位置。

如需退回废弃电气和电子设备,请使用以下地址:

Bühler Technologies GmbH WEEE Harkortstr. 29 40880 Ratingen Germany

另请注意数据保护规则,您自己有责任确保您退回的旧设备上没有个人数据。因此,请确保在归还之前从旧设备中删除您的个人 数据。

## **9** 附录

## **9.1** 技术规格

#### 技术规格

![](_page_33_Picture_133.jpeg)

## **9.2** 菜单导航

![](_page_34_Picture_26.jpeg)

# **10** 随附文档**BDA 02**

- 符合性声明 KX08F001
- RMA -去污声明

#### **EU-Konformitätserklärung EU-declaration of conformity**

![](_page_36_Picture_1.jpeg)

Hiermit erklärt Bühler Technologies GmbH, dass die nachfolgenden Produkte den wesentlichen Anforderungen der Richtlinie Herewith declares Bühler Technologies GmbH that the following products correspond to the essential requirements of Directive

#### 2014/35/EU (Niederspannungsrichtlinie / low voltage directive)

in ihrer aktuellen Fassung entsprechen.

in its actual version.

Folgende Richtlinie wurde berücksichtigt:

The following directive was regarded:

#### 2014/30/EU (EMV/EMC)

Produkt / products: Typ / type:

Partikelmonitor / Particle monitor **BDA02** 

Das Betriebsmittel dient der Überwachung von Filtern und Abscheidern in normal feuchten nicht kondensierenden Abgasen/Prozessen. The equipment is designed for monitoring filtration systems in usually humid but non-condensing flue gases/processes.

Das oben beschriebene Produkt der Erklärung erfüllt die einschlägigen Harmonisierungsrechtsvorschriften der Union: The object of the declaration described above is in conformity with the relevant Union harmonisation legislation:

EN 61010-1:2010/A1:2019/AC:2019-04 EN 55011:2009 + A1:2010 EN 61000-6-4:2011 EN 61326-1:2013 EN 61000-6-2:2005/AC:2005

Die alleinige Verantwortung für die Ausstellung dieser Konformitätserklärung trägt der Hersteller. This declaration of conformity is issued under the sole responsibility of the manufacturer.

Dokumentationsverantwortlicher für diese Konformitätserklärung ist Herr Stefan Eschweiler mit Anschrift am Firmensitz.

The person authorized to compile the technical file is Mr. Stefan Eschweiler located at the company's address.

Ratingen, den 17.02.2023

Stefan Eschweiler Geschäftsführer - Managing Director

Pospiech Geschäftsführer - Managing Director

Bühler Technologies GmbH, Harkortstr. 29, D-40880 Ratingen, Tel. +49 (0) 21 02 / 49 89-0, Fax. +49 (0) 21 02 / 49 89-20 Internet: www.buehler-technologies.com

KX 08 F001

## **UK Declaration of Conformity**

![](_page_37_Picture_1.jpeg)

The manufacturer Bühler Technologies GmbH declares, under the sole responsibility, that the product complies with the requirements of the following UK legislation:

#### **Electrical Equipment Safety Regulations 2016**

The following legislation were regarded:

#### Electromagnetic Compatibility Regulations 2016

Particle monitor Product: **BDA02** Type:

The equipment is designed for monitoring filtration systems in usually humid but non-condensing flue qases/processes.

The object of the declaration described above is in conformity with the relevant designated standards:

EN 61010-1:2010/A1:2019/AC:2019-04 EN 61000-6-4:2011 EN 61326-1:2013

EN 55011:2009 + A1:2010 EN 61000-6-2:2005/AC:2005

Ratingen in Germany, 17.02.2023

Stefan Eschweiler **Managing Director** 

**Frank Pospiech** 

Managing Director

KX 08 0001UK

Bühler Technologies GmbH, Harkortstr. 29, D-40880 Ratingen, Tel. +49 (0) 21 02 / 49 89-0, Fax. +49 (0) 21 02 / 49 89-20 Internet: www.buehler-technologies.com

## RMA-Formular und Erklärung über Dekontaminierung RMA-去污表格和声明

![](_page_38_Picture_1.jpeg)

RMA-Nr./ 商品退货 授权号码

Die RMA-Nr. bekommen Sie von Ihrem Ansprechpartner im Vertrieb oder Service. Bei Rücksendung eines Altgeräts zur Entsorgung tragen Sie bitte in das Feld der RMA-Nr. "WEEE" ein./ 从销售或服务处的联系人那里可获得商品退货 授权(RMA)号码。 当寄还旧设备以废弃处理时,请于RMA号码栏中输入"WEEE"。

Zu diesem Rücksendeschein gehört eine Dekontaminierungserklärung. Die gesetzlichen Vorschriften schreiben vor, dass Sie uns diese Dekontaminierungserklärung ausgefüllt und unterschrieben zurücksenden müssen. Bitte füllen Sie auch diese im Sinne der Gesundheit unserer Mitarbeiter vollständig aus./ 请将退货单,去污声明和货运单一同装在透明套中,粘在包装外。否则您的维修委托将不予处理。

![](_page_38_Picture_267.jpeg)

- $\Box$ Nein, da das Gerät ordnungsgemäß gereinigt und dekontaminiert wurde./ 否,因为未以有损健康的物质运行该设备。
- □ Ja, kontaminiert mit:/ 是, 污染物为:

![](_page_38_Figure_8.jpeg)

#### Bitte Sicherheitsdatenblatt beilegen!/ 请附上《安全数据表》!

Das Gerät wurde gespült mit:/ 该设备已被冲洗:

Diese Erklärung wurde korrekt und vollständig ausgefüllt und von einer dazu befugten Person unterschrieben. Der Versand der (dekontaminierten) Geräte und Komponenten erfolgt gemäß den gesetzlichen Bestimmungen.

Falls die Ware nicht gereinigt, also kontaminiert bei uns eintrifft, muss die Firma Bühler sich vorbehalten, diese durch einen externen Dienstleister reinigen zu lassen und Ihnen dies in Rechnung zu stellen.

Firmenstempel/ 公司印章

按法律规定寄回(已去污的)设备和组件

如果产品没有被清洁,即我们收到时受了污染,比勒公司保留委托一外部的 服务提供者清理的权利并向您收取费用。

Datum/ 日期

rechtsverbindliche Unterschrift/ 具法律约束力的签名

Bühler Technologies GmbH, Harkortstr. 29, D-40880 Ratingen Tel. +49 (0) 21 02 / 49 89-0, Fax: +49 (0) 21 02 / 49 89-20 E-Mail: service@buehler-technologies.com Internet: www.buehler-technologies.com

![](_page_38_Picture_21.jpeg)

#### Vermeiden von Veränderung und Beschädigung der einzusendenden Baugruppe

Die Analyse defekter Baugruppen ist ein wesentlicher Bestandteil der Qualitätssicherung der Firma Bühler Technologies GmbH. Um eine aussagekräftige Analyse zu gewährleisten muss die Ware möglichst unverändert untersucht werden. Es dürfen keine Veränderungen oder weitere Beschädigungen auftreten, die Ursachen verdecken oder eine Analyse unmöglich machen.

#### Umgang mit elektrostatisch sensiblen Baugruppen

Bei elektronischen Baugruppen kann es sich um elektrostatisch sensible Baugruppen handeln. Es ist darauf zu achten, diese Baugruppen ESD-gerecht zu behandeln. Nach Möglichkeit sollten die Baugruppen an einem ESD-gerechten Arbeitsplatz getauscht werden. Ist dies nicht möglich sollten ESD-gerechte Maßnahmen beim Austausch getroffen werden. Der Transport darf nur in ESD-gerechten Behältnissen durchgeführt werden. Die Verpackung der Baugruppen muss ESD-konform sein. Verwenden Sie nach Möglichkeit die Verpackung des Ersatzteils oder wählen Sie selber eine ESD-gerechte Verpackung.

#### Einbau von Ersatzteilen

Beachten Sie beim Einbau des Ersatzteils die gleichen Vorgaben wie oben beschrieben. Achten Sie auf die ordnungsgemäße Montage des Bauteils und aller Komponenten. Versetzen Sie vor der Inbetriebnahme die Verkabelung wieder in den ursprünglichen Zustand. Fragen Sie im Zweifel beim Hersteller nach weiteren Informationen.

#### Einsenden von Elektroaltgeräten zur Entsorgung

Wollen Sie ein von Bühler Technologies GmbH stammendes Elektroprodukt zur fachgerechten Entsorgung einsenden, dann tragen Sie bitte in das Feld der RMA-Nr. "WEEE" ein. Legen Sie dem Altgerät die vollständig ausgefüllte Dekontaminierungserklärung für den Transport von außen sichtbar bei. Weitere Informationen zur Entsorgung von Elektroaltgeräten finden Sie auf der Webseite unseres Unternehmens.

#### 避免修改和损坏要寄送的组件

对有缺陷的组件的分析是比勒科技有限公司的质量保证的一个重要组成部分。 为了确保分析有说服力,必须尽可能地保持原样 来检查产品。不能发生任何改变或进一步的损害,这样可能会掩盖原因或阻碍分析。

#### 处理静电敏感组件

若有电子组件,则可能是静电敏感组件。必须注意以符合ESD标准的方式处理这些组件。如果可能,应在符合ESD标准的工作 场所更换组件。如果不可能,在更换过程中应采取符合ESD标准的措施。只能在符合ESD标准的容器中运输。组件的封装必须 符合ESD标准。如果可能,请使用备件的包装或自选一符合ESD标准的包装。

#### 安装替换件

在安装备件时,请遵守上述说明。确保配件和所有组件的正确组装。调试前将电缆移回原来状态。如有疑问,请询问制造商了解 更多信息。

#### 将废旧电子设备寄送废弃处理

如果您想寄送来自Bühler Technologies GmbH的电子产品以进行妥善废弃处理,请于RMA号码栏中输入"WEEE"。将完整填写 的去污声明附于废旧设备上,以便运输时从外部即可见。有关废弃电气和电子设备废弃处理的更多信息,请访问我司的网站。

![](_page_39_Picture_19.jpeg)